# **ADOBE DREAMWEAVER – LEVEL 1**

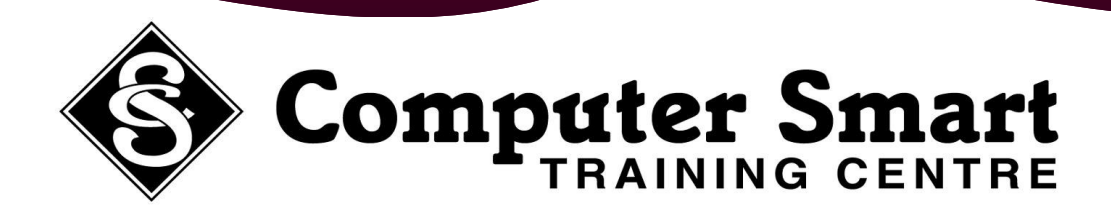

**Learning Outcomes:** This course is primarily designed for people who need to know how to use Dreamweaver CS3 / CS4 to create and maintain websites. At the completion of this course participants will be able to: create a website, create and edit CSS rules and apply them to text, insert images, create hyperlinks, create tables and layers, add meta tags, manage and publish your website.

**Pre-Requisites:** Adobe Dreamweaver CS3 / CS4 assumes little or no knowledge of the software. However, it would be beneficial to have a general understanding of personal computers and the Windows operating system environment.

- 
- 
- The Dreamweaver Workspace **Formatting Text**
- 
- 
- 
- 
- 
- 
- 
- 
- 
- 
- 

- 
- 
- 
- 
- Making Quick Text Links **Images: Images: About Resizing About Resizing About Resizing**
- 
- 
- 

- 
- 
- 
- The Document Window **The Changing Text Colour Colour Hyperlinks:** 
	-
	-
	-
	-
- Working With Panels **Importing A Word Document Importing Images Importing A Word Document Hyperlinking Images** 
	-

## The Insert Bar **Formatting Text With CSS:** The Insert Bar **Formatting Text With CSS:** The Insert An E-mail Link

- 
- Exiting Dreamweaver **The CSS Styles Panel** 
	- Creating New CSS Rules **Tables:**
- **Creating A Website: and State Actual COSS** Style Sheets To Pages **About Table Properties** 
	- About The Site Definition Wizard **Business Constructs Constructs** Creating A Table
- Defining A New Dreamweaver Site **•** Moving Styles To Create A Style Sheet **·** Selecting Table Elements
	-

- 
- Checking The HTML Code **Images And Accessibility Images And Accessibility Formatting Tables** 
	-
	-
	-
	- Resizing Images
	- Repositioning Images
- **Dreamweaver Basics: Text: Text: Text: Text: Text: Adding Alternative Text** 
	- What Is HTML And XHTML? **Text Basics Setting An Image As A Page Background Setting An Image As A Page Background**
	- Starting Dreamweaver **Inserting Communist Communist Communist Communist Communist Communist Communist Communist Communist Communist Communist Communist Communist Communist Communist Communist Communist Communist Communist**

- Opening A File Changing Font Size Hyperlinks And URLs
- Working With The Document Window **The Font List Hyperlinks Relative Versus Absolute Hyperlinks Relative Versus Absolute**
- Working With The Status Bar **The Status Bar Creating A List About Creating Hyperlinks About Creating Hyperlinks**
- About Panels And Panel Groups **IMPO IIM** Importing Text **IMPO IIM** Creating Internal Hyperlinks
	-
- The Files Panel **Inserting Dates And Symbols The Files Panel A Browser Testing Hyperlinks In A Browser**
- The Properties Inspector **Calculation** Creating A Link To A Named Anchor
	-
- The Toolbars **About CSS About CSS About CSS About CSS About CSS About CSS About CSS About CSS About CSS About CSS About CSS About CSS About CSS About CSS About CSS About CSS About CSS Abou**

- 
- 
- 
- About Home Pages **Example 20 F** Editing CSS Rules **Changing The Table Layout** Changing The Table Layout
- Creating Files And Folders **Adding Content To A Table Adding Content To A Table** 
	-
- Inserting Page Titles **Components Resigned About Web Images Resizing Table Components** 
	-
- Previewing In A Browser **Inserting Images Inserting Images IMPORTING TABULAR** Data
	- Inserting An External Image **Creating Tables For Page Layout** Creating Tables For Page Layout
	- Editing Images **Selecting Cells with Expanded Tables Mode** Selecting Cells with Expanded Tables Mode

**Computer Smart Training Centre Suite 6, 153 Cotlew Street , Ashmore Qld 4214 Postal Address: PO Box 4049 Ashmore Qld 4214 Phone: 55395 666 Fax: 55392 666 Email: contactus@computersmart.com.au Website: www.computersmart.com.au** 

# **ADOBE DREAMWEAVER – LEVEL 1**

## ....continued

## **Layout Mode: Templates:**

- 
- 
- 
- 
- 
- 
- 
- 
- Autostretching A Column

- How To Get Your Site Found By Search Engines Creating A Form
- Inserting Meta Keywords **Conserversity** Adding Text Fields
- Inserting Meta Descriptions **Creating Checkboxes Creating Checkboxes**
- 
- Editing Meta Elements **Example 20** Lists And Menus

- 
- Attaching Custom Scripts To Form Buttons **TELL COVER 19 TEST** Testing Forms In The Browser
- 
- 
- Creating Simple Rollover Images
- Creating Disjointed Rollover Images **Publishing Your Site:**

- About Layout Mode **About Dreamweaver Templates About Dreamweaver Templates**
- Displaying Layout Mode **Creating A Template** Creating A Template
- Creating Layout Tables **Inserting An Editable Region**
- Adding Layout Cells **Editing A Template**
- Assignment Adding Layout Cells **All Accepts** Attaching A Template To A Document
- Moving Cells Within A Layout Table Creating A Document Based On A Template
- Adding Content To A Layout Table **Managing Dreamweaver Templates**
- Nesting Tables In Layout Mode **Managing Dreamweaver Templates Managing Dreamweaver Templates**

## **Forms:**

- **Mega Tag: About Forms** 
	-
	-
	-
	- Inserting Meta Refresh Tag **Applying Names And Values to checkboxes Applying Names And Values to checkboxes** 
		-
		- Adding Radio Buttons
- **Interactive Elements: Adding Submit And Reset Buttons Adding Submit And Reset Buttons** 
	- About Interactive Elements **Testing Forms On The Browser Testing Forms On The Browser** 
		-
	- Validating A Form **Styling Form Elements With CSS CONSUMING THE ST**
	- Rollover Rules **Assignment Adding Text Fields COLLECT COLLECT RES**

- **About Publishing Websites**
- Checking Links
- Testing Your Site Using Reports
- About Remote Sites
- Setting Up A Remote Site
- Uploading Files
- Updating And Publishing Pages
- Managing Dreamweaver Sites